# Aktivieren Sie Bonjour im Layer-2-Modus auf Stackable Switches der Serie Sx500.  $\overline{\phantom{a}}$

### Ziel

Bonjour erleichtert die Serviceerkennung in einem Local Area Network. Der Switch sendet als Bonjour-Client regelmäßig Bonjour Discovery-Protokollpakete an direkt verbundene IP-Subnetze und kündigt deren Existenz an. Bonjour ist standardmäßig im Management-VLAN aktiviert.

Befindet sich der Switch im Layer-2-Modus, wird die Bonjour-Erkennung global aktiviert und kann nicht auf Port- oder VLAN-Basis aktiviert werden. In diesem Fall kündigt der Switch alle Dienste an, die vom Administrator in der Konfiguration auf der Seite Services aktiviert wurden. Wenn sowohl Bonjour als auch ICMP aktiviert sind, wird die IP-Multicast-Adresse von Bonjour auf der Seite Adding IP Multicast Group (IP-Multicast-Gruppe hinzufügen) angezeigt. Wenn Bonjour Discovery deaktiviert ist, gibt der Switch keine Servicetyp-Werbung an und reagiert nicht auf Anfragen von Netzwerkmanagement-Anwendungen. In diesem Artikel wird erläutert, wie Bonjour auf dem Stackable Switch der Serie Sx500 aktiviert wird.

## Anwendbare Geräte

● Stackable Switches der Serie Sx500

### Softwareversion

● 1,3 0,62

## Aktivieren von Bonjour im Layer-2-Modus

Schritt 1: Melden Sie sich beim Webkonfigurationsprogramm an, und wählen Sie Administration > Discovery > Bonjour aus. Die Seite Discovery-Bonjour wird geöffnet:

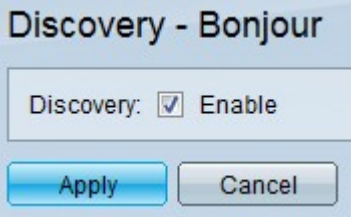

Schritt 2: Aktivieren Sie Aktivieren, um Bonjour global auf dem Switch zu aktivieren.

Schritt 3: Klicken Sie auf Übernehmen, um die Einstellungen zu speichern.